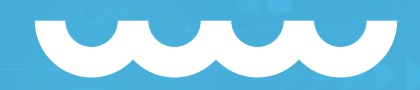

## **SHOPPING DE PREÇOS / DBA AMAZON GERAÇÃO DE ETIQUETAS** <Manual de utilização/>000

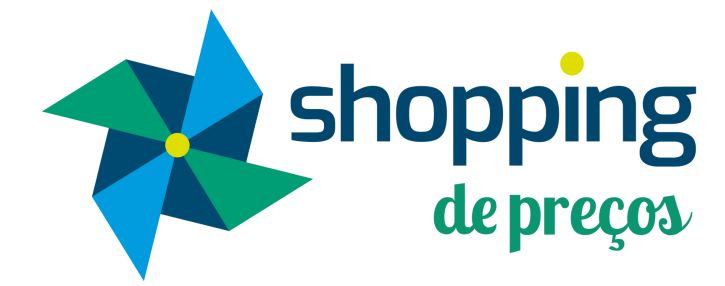

# **BUSCANDO O PEDIDO**

shopping

# **</> CAMINHO PARA VISUALIZAR OS PEDIDOS/>**

### **MEUS DADOS > VENDAS > MEUS PEDIDOS**

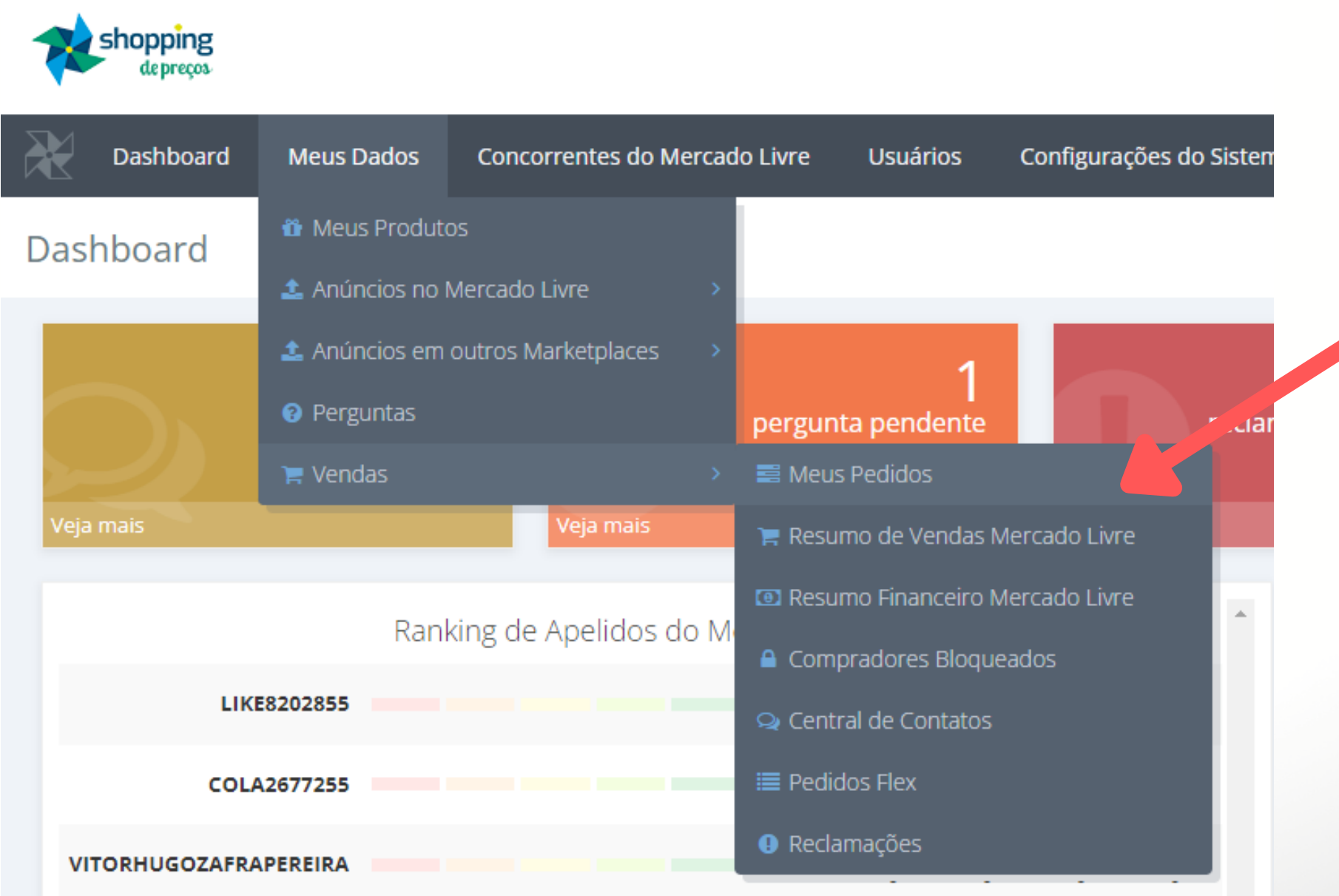

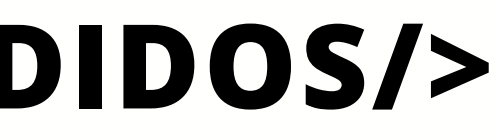

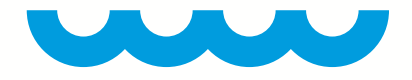

## **</> CAMINHO PARA VISUALIZAR OS PEDIDOS/>**

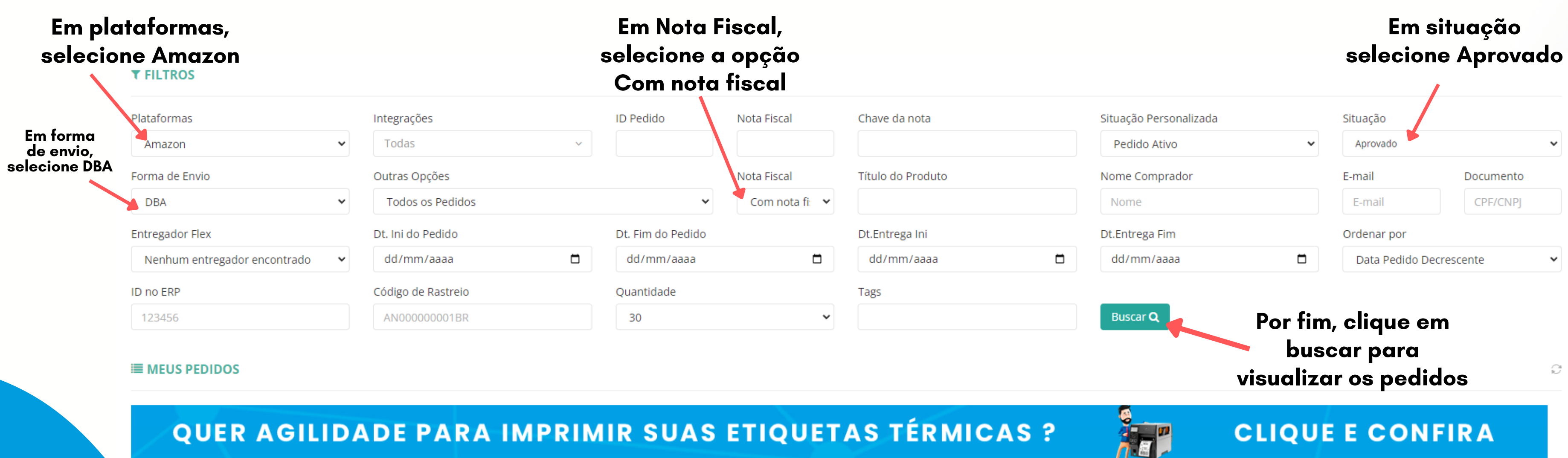

### **MEUS DADOS > VENDAS > MEUS PEDIDOS**

# **GERAR ETIQUETA**

66

shopping

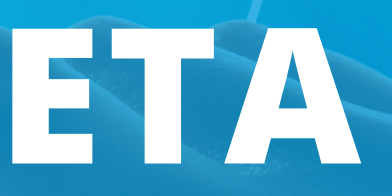

## **</> SELECIONE OS PEDIDOS DESEJADOS/>**

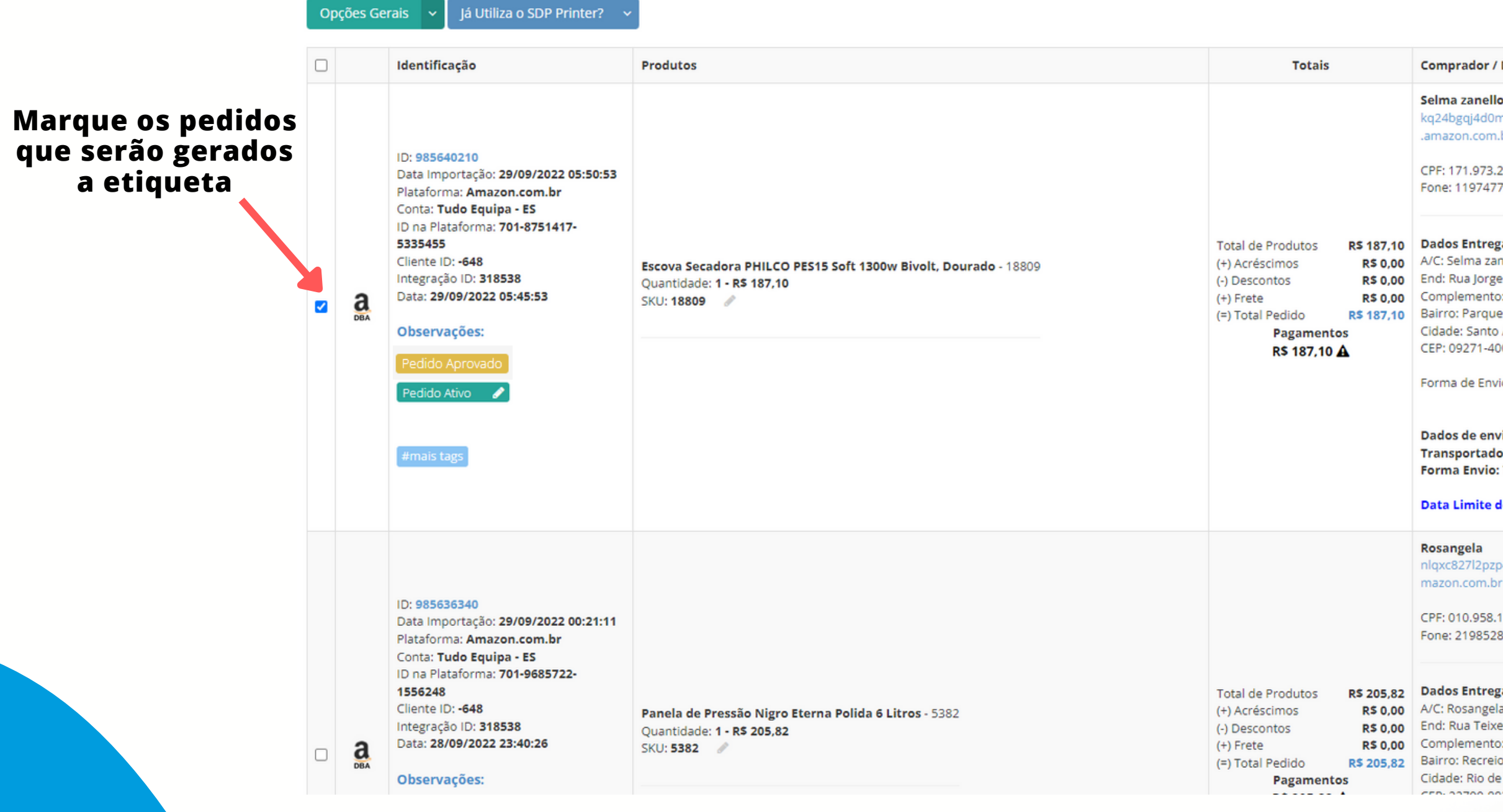

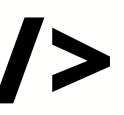

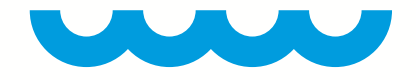

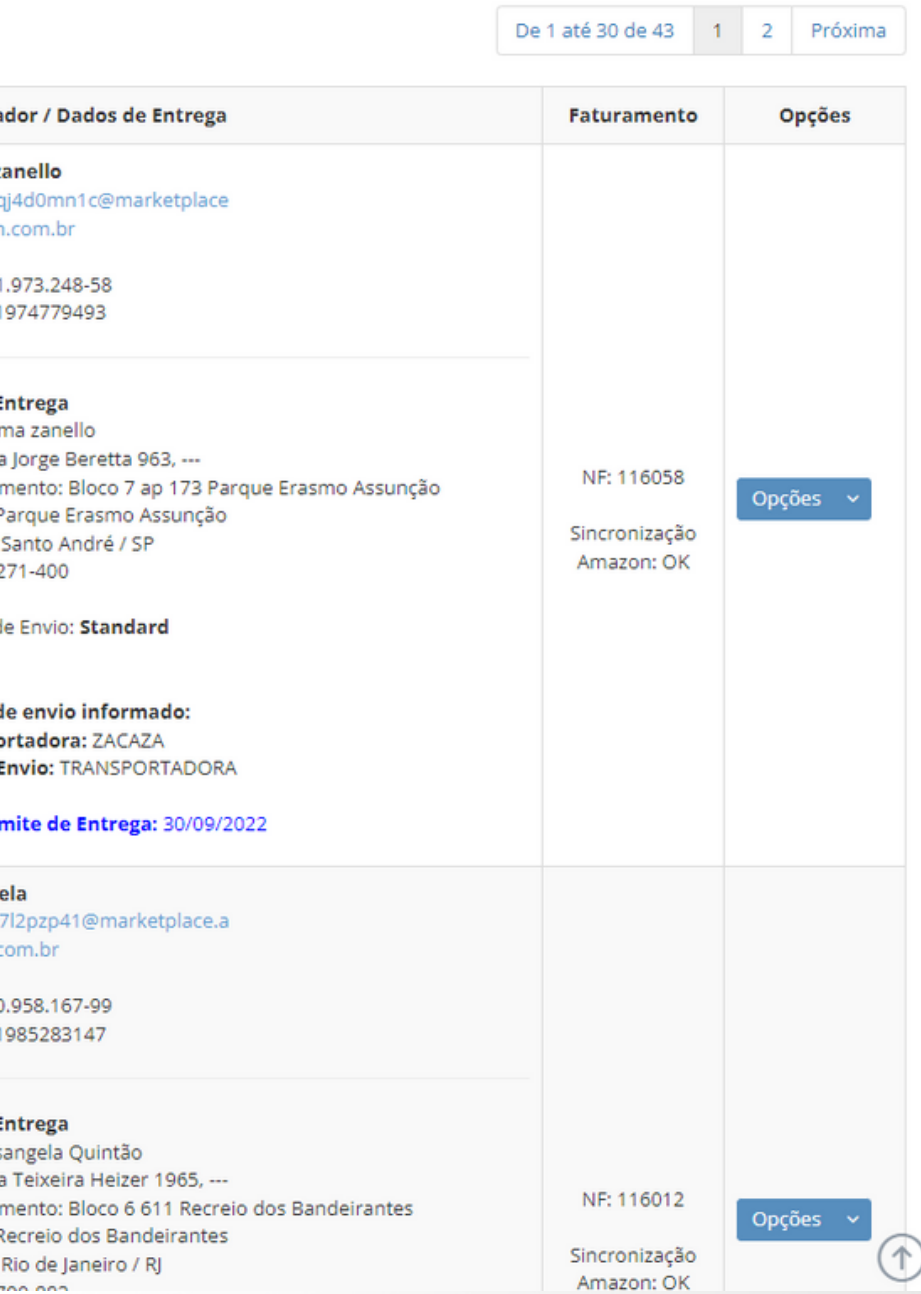

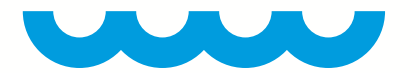

## **</> CAMINHO PARA GERAR ETIQUETA/>**

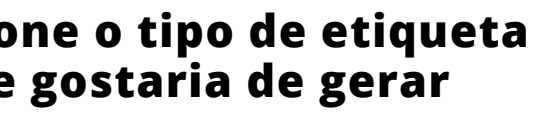

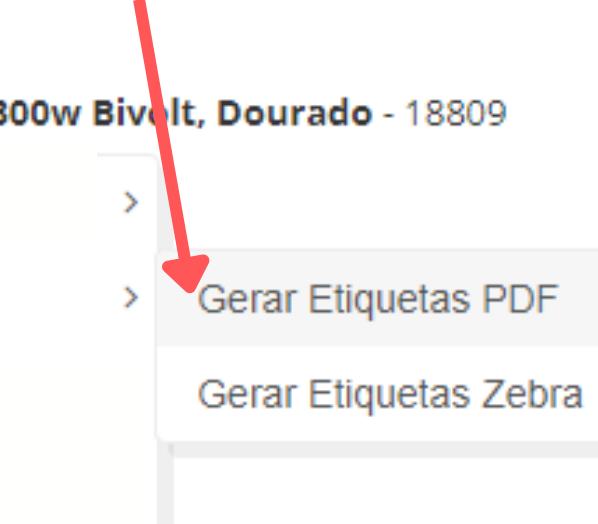

## **OPÇÕES GERAIS> ETIQUETA DE ENVIO> AMAZON DBA**

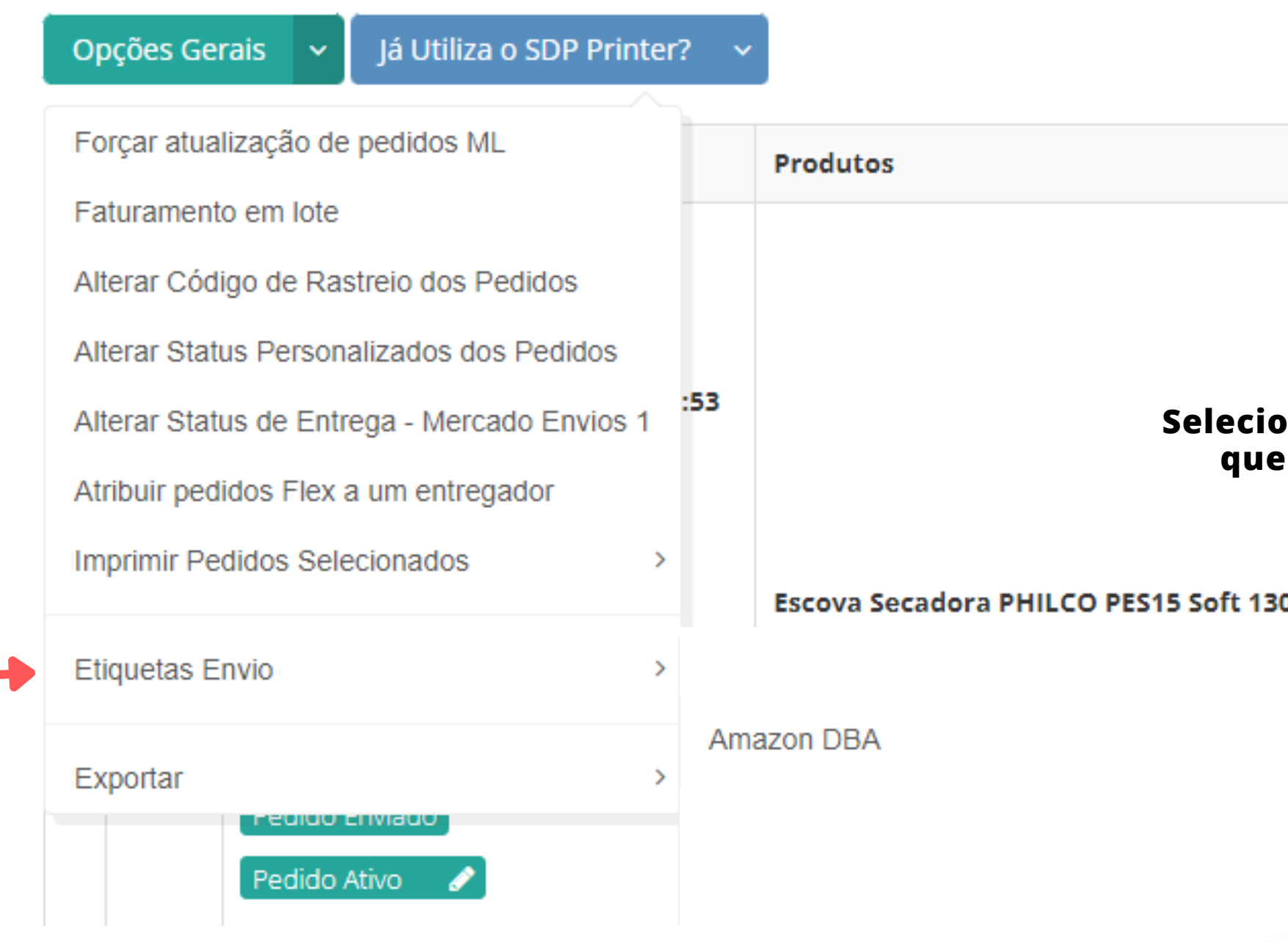

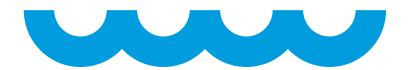

## **</> CAMINHO PARA GERAR ETIQUETA/>**

**Por fim irá abrir uma janela, basta clicar em baixar para ter a etiqueta**

1) - Clique aqui para Baixar o arquivo - Loja: Amazon - A36AYCO2TQC09Q

Fechar